# How to Earn FreeDollar Using E-Gold

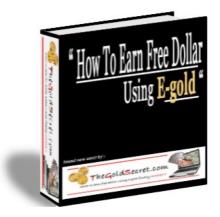

## By : Dwina ASN

www.TheGoldSecret.com

#### **DISTRIBUTION OF THIS E-BOOK**

This e-book remains the sole property of TheGoldSecret.com. You may not sell it, or reprint any part of it without prior written consent from the author.

You may, however, freely distribute this e-book in any manner as long as you make no changes to it. I suggest give this as bonus gift to attract more visitor to your site.

#### Copyright © 2007 www.TheGoldSecret.com

#### Chapter 1 Introduction

Hello, thank you for downloading this E-Book.

Different than other E-Book out there, I won't give you long and technical book to read. I'll make this short, and simple. Straight to the point, and I make this easy to understand. So you can get started in minutes.

Just follow my instruction exactly step by step and you can earn free dollar using E-Gold too.

Remember, this is not gambling, SCAM, or anything like that. I won't ask you a single penny !

Enjoy.

#### **DISTRIBUTION OF THIS E-BOOK**

This e-book remains the sole property of TheGoldSecret.com. You may not sell it, or reprint any part of it without prior written consent from the author.

You may, however, freely distribute this e-book in any manner as long as you make no changes to it. I suggest give this as bonus gift to attract more visitor to your site.

#### Chapter 2 What is E-Gold?

## E-gold is the world's premier digital payment system which is fully backed by real gold since 1996

The world wide web needs world wide money !. E-Gold was created in response to this need. E-Gold is a digital gold currency operated by Gold & Silver Reserve Inc. under E-Gold Ltd., and is a system which allows the instant transfer of gold ownership between users.

#### E-Gold benefits all users of money.

E-Gold is integrated into an account based payment system that empowers people to use gold as money. Specifically, the E-Gold payment system enables people to Spend specified weights of gold to other E-Gold accounts.

The target market for E-Gold is simply people who use money. How do you presently use money? Chances are any of these activities would benefit from the increased soundness, security, efficiency, and lower cost of E-Gold. Here are some examples of how E-Gold is presently used:

- e-commerce
- Business-to-business payments
- Point of service sales
- Person-to-person payments
- Payroll
- Bill payments
- Charitable donations
- Monetary base of the AUG\* economy

\* AUG is an abbreviation for the currency unit "grams of gold".

#### E-gold vs. Credit Card?

E-Gold fees are much LOWER than credit card fees for merchants. You can save up to 40% paying by E-Gold. Transactions in E-Gold processed immediately online with 100% acceptance unlike credit cards which can be declined without any reason or you will have to wait for approval.

E-Gold gives you 100% anonymity when you buy. You don't have to reveal your personal information to merchants like you do buying by a credit card.

E-Gold is not subject to fraud. Knowing your E-Gold ID will not help someone else to get your money without the secret passphrase, which only you know. On the opposite, anybody knowing your credit card # can steal your money paying for whatever. Each year 10% of credit card owners shopping online become victims of credit card fraud! Credit cards are good for ATMs and real-life shops, not the internet!

#### Chapter 3 How To Get Your First E-Gold Account

It costs nothing to open an E-Gold account. There is no credit check. There is no minimum balance requirement. There is no concept of a "merchant account" in that, all E-Gold accounts may Spend or receive E-Gold.

No barriers to entry, it's as easy as getting your YahooMail account and it's FREE ..!

In short, you are minutes away from opening your first E-Gold account. I'll show you how. Click here <u>www.e-gold.com</u>

You'll see E-Gold page like below:

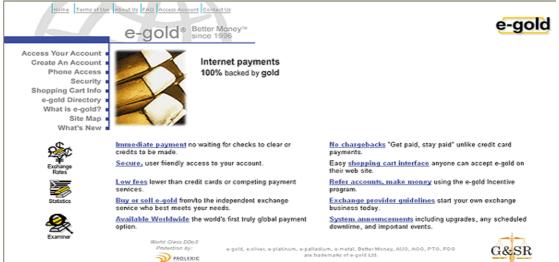

#### Click "Create An Account". On the left hand side

Please review the e-gold Account User Agreement and select the appropriate button to continue

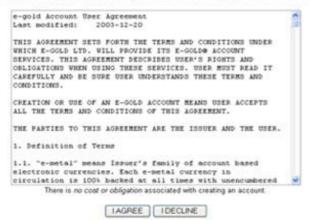

Read the user agreement and click "I Agree". Then fill up all required information in the *New E-Gold Account Creation Form* 

#### How To Earn Free Dollar Using E-Gold www.TheGoldSecret.com

| Examiner                                                                                                    | Exchange<br>Rates | Home Territ of Use About Us FAQ Access Account Centad<br>Territ Centad<br>Account Creation                                                                                                    | e-gold |
|----------------------------------------------------------------------------------------------------|-------------------|----------------------------------------------------------------------------------------------------|--------|
| account will require entry of correct Account Number and corresponding passphrase. Again, there is no fee or obligation for creating an account. |                   |                                                                                                    |        |
|                                                                                                    |                   | 1. Account Name Specify a name for your account. The account name will be displayed when someone is spending or receiving e-metal to this account. An optional description may be entered.  Examples: "Joe's e-gold account", "ABC Widgets Inc", "Caesar T. Oglethorpe".  Account Name: Description: Additional Description:                                                                                                    |        |
|                                                                                                    |                   | 2. User Name     Specify a user name for yourself. The user name will be displayed in the account history, to     clarify one account user from another. Currently a single user is supported per account. You     may also enter a description of the user if desired.     Example User Names: "Joe Hampton", "Dr. N.", "Caesar T. Oglethorpe".     Example Descriptions: "Trustee", "Deputy Comptroller"     User Name:     Description: |        |
|                                                                                                    |                   | 3. Point of Contact<br>Specify the account point of contact information.<br>This must be the name and address of a real person.                                                                                                    |        |

Fill up all required information in the *New E-Gold Account Creation Form*. Important details include :

"Account Name" (name displayed when someone is spending or receiving funds to this account);

"User Name" (name that differentiates one account user from another);

"**Point of Contact**" (used by E-Gold to contact the account holder in case of blocked accounts, so these should be valid and accurate information);

"**Passphrase**" (equivalent of a password, must contain both letters and numbers, minimum of 6 characters)

"**Turing Number Entry**" (a sequence of numbers shown randomly, this is not the assigned E-Gold account number).

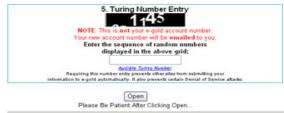

Once you have correctly filled up the form, click "Open". A new page will appear

Account Created Your new e-gold Account Number has been sent to: your-email@xxxxxx.com If the registration is successful, the E-Gold account number will be sent to the email address mentioned in the form (so make sure this is a valid email address).

Access your inbox to check the E-Gold account number. Save a copy of the email so you won't forget your E-Gold account number.

Login to E-Gold's site by correctly filling in the "Account Number", "Passphrase" and "Turing Number". To prevent keyloggers, trojans, and viruses from having access to your account, always use the SRK feature beside the "Passphrase" field

You'll see this in your member page

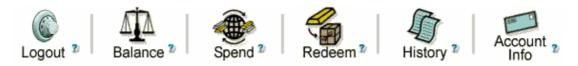

Congratulations, you can now use your E-Gold account!

#### Chapter 4 How do I buy E-Gold? How do I sell E-Gold?

Unlike other popular Internet payment systems, you can't buy E-Gold from (or sell e-gold to) E-Gold Ltd in exchange for any national currency (USD, EUR, GBP, etc).

The E-Gold system is designed to be absolutely free of any financial risk. There can be no debt or contingent liabilities associated with E-Gold. For this reason, E-Gold Ltd. does not possess any national currency of any nation and has no bank accounts. Thus, E-Gold Ltd. is not able to offer currency exchange services. Instead, a growing number of <u>independent exchange services</u> around the world support exchange between national currencies and E-Gold, accepting various remittance methods, including credit cards, bank wires, checks, money orders, and other online payment systems. You can find a list of some of these exchange services here :

http://www.e-gold.com/unsecure/links.htm

#### *Chapter 5* **Annual fee and Spend fee**

Although to open E-gold account is free and no obligation at all, there is a small fee charged to your account, Don't worry, it won't hurt you O. The fee is smaller as compared to credit card or conventional bank fee. The fees are :

1. Annual Fee You'll be charged 1% per year or 0.083% per month based on your E-Gold balance.

2. Spend Fee

Spend Fees are the E-Gold system equivalent of transaction fees. They are deducted from Recipient account upon receipt of Spend.

More detail on E-Gold fee : <u>http://e-gold.com/fees.html</u>

#### Chapter 6 Important Tips For Your E-gold Account

When using E-Gold there might be some problem occur. Many didn't know about this. But don't worry, I have a few tips to overcome it :

#### **1. Blocked Account**

There are many reason your account will get blocked. One of them, if your transaction get too active or had reach \$ 3000 limit. Should this happen, E-gold will block your account and ask you to send your personal information to their office via mail.

Make sure your personal information match with one you provide to E-Gold. That's why I ask you to give valid and accurate personal information when you register. This is a standard procedure, nothing to worried about.

#### 2. Account Security Tips

In the past, many people have lost their funds, through hacking, phishing, and through spywares. The following points will definitely help you prevent E-Gold account being wiped off by hackers and internet fraudsters.

- 1. Never use your E-gold password on any other sites.
- 2. Use the SRK feature while entering your passphrase. This is the little blue circular link next to the passphrase entry box. Click on it and a small keypad will popup in which you can use your mouse to punch in your passphrase. This can prevent Trojan virus's from gathering info on your passphrase.
- 3. Never download any software from suspicious looking sites. It is possible that it may be a Trojan virus waiting to infect your computer.
- 4. Please do not try to access your E-Gold account from public browsing centers and cyber café's. There is a potential risk of accessing your account through the details you enter from cyber café's.
- 5. Never reply any email that asks for your personal info to verify; even if it looks like, as if it is from E-Gold. Such spams might threat you that your account will be suspended if you don't reply those mails. But, be sure that, E-Gold will never email you and ask you to log into your account with the provided link. If you get an E-Gold link via email, please don't open it or go to the site that is provided. Those kind of "phishing" sites might record your account details and completely vanish the funds.
- 6. Experts always advise to change your passphrase every couple of weeks. This prevents hackers from gaining too much info with regards to your passphrase. While framing your passphrase, make sure that you use a wide variety of combinations such as lower case, upper case, special characters, numbers and symbols. Never use easy-to-remember type of combinations like your name, your address, your vehicle number, your phone number etc.
- 7. Always make sure that your computer is protected by latest version of Anti-Virus program and good firewall. Choose AV programs which are capable of prevents your computer from latest known Virus and Trojan.
- 8. Apart from Trojan and Virus, there are other type of programs called "Spywares" and "Keystroke loggers". They are equally capable of gathering info from the sites that you visit regularly and through the keys that you press.

- 9. Some of the Anti-Virus packages are incapable of detecting these kinds of spies. For preventing your computer against these kind of things, you need a program that specifically scans your system for tens-of-thousands of existing spyware programs along with new ones appearing daily.
- 10. Make a regular visit to E-Gold's Security recommendations page to ensure that you hold your account in a safe and secure manner

#### *Chapter 7* How To Earn Free Dollar Using E-Gold

#### Method 1 : E-Gold Referral Program

This technique is the easiest way to earn money. All you need to do is promote your E-Gold referral link :

http://www.e-gold.com/e-gold.asp?cid=XXXXXX

but replace XXXXXX with your E-Gold account numbers. Use this link to refer people to the E-Gold website. Those who follow your link and subsequently create an E-Gold account will become your Progeny. Thereafter, you will gain commission and make a little money every time one of your progeny spend or receive payment in E-Gold.

You will receive an automatically generated e-mail for every new Progeny you bring in, so keep your Account Info accurate and up to date. <u>Account Info</u> also keeps a running tally of how many Progeny you've accumulated to date.

To get the full rules about E-Gold referral program go here. <u>http://www.e-gold.com/unsecure/incentive.htm</u> <u>http://e-gold.com/referral.html</u>

You'll gain 10% from every fee charged to your progeny. Every time they spend or receive payment in E-Gold, you will gain commission. What is this mean? FREE money for the rest of your life !

How to earn free dollar using E-Gold referral program ?. I have useful tips for you :

**1. Promote to your friends** through email or Friendster. For example, if you have 100 friends, you need to e-mail them. Tell them about E-Gold and how they can benefit from it. And ask them to open free E-Gold account., don't forget to add your referral link in email message.

**2. Join internet marketing forums** or any forums related. The big name are : Moneymaker Group, Warrior Forum, and Talkgold. Register and follow the discussion in it. Insert your link on your signature column , invite anyone to open free egold account. There goes something like this : Get Your Free E-Gold Account Now, *or* Worldwide Web Need World Wide Money etc

You can teach anyone how to earn free dollar in the forum. Ask them to open a new E-gold account through your link, then tell them how they can earn free dollar using E-Gold referral program. I'm sure that there will be a lot people PM-ing and contacts you

**3.** Use autoresponder. Get your Yahoo mail account first (it's free) . Login, click Mail Option and switch to Away / Vacation Mode. In the message box type techniques to earn dollar easily by promoting E-Gold and don't forget to insert your E-Gold link there. Then, similar with  $2^{nd}$  tips, but to get your information they only need to send blank email to your yahoo mail. And they will get your message automatically.

Just imagine, what if 1000 people sending email to your autoresponder everyday and only 10% open E-Gold account through your link ?. You'll get 100 Progeny each day!

So your mission is to build large number of Progeny. The larger your Progeny, the more money you will earn. This is not a hard task, since you are only invite them to open a free account, not to buy anything.

Everybody in this planet loves free stuff. So if you offer a free information, who will refuse ?, is he came from planet Namec? O

#### Method 2 : Internet MLM

This technique can earn dollars to your E-Gold too. What you need to do is join internet MLM and pay with E-Gold, I suggest at least joining 3 internet MLM programs.

Find one with small registration fee, so that you can start right away. Pay with commission you earn from method 1. And you don't have to spend extra money. Here a few tips :

1. Go here : <u>www.TheGoldSecret.com/recommend/easy2earn</u>

This is internet MLM I personally join. I recommend you join this program. since it only cost \$1 and you only need to refer 4 people to earn \$1000 commission.

### Thank You for previewing this eBook

You can read the full version of this eBook in different formats:

- HTML (Free /Available to everyone)
- PDF / TXT (Available to V.I.P. members. Free Standard members can access up to 5 PDF/TXT eBooks per month each month)
- > Epub & Mobipocket (Exclusive to V.I.P. members)

To download this full book, simply select the format you desire below

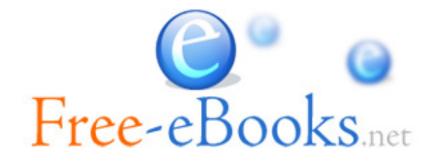